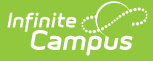

### **EIS 044 Student Classification Extract (Tennessee) (18-19 Version)**

Last Modified on 03/11/2024 8:44 am CDT

[Report](http://kb.infinitecampus.com/#report-logic) Logic | 044 Student [Classification](http://kb.infinitecampus.com/#044-student-classification-extract-layout) Extract Layout

The 044 Student Classification extract reports Program, FRAM, and other student classification details to EIS.

See the EIS Batch [Transmission](https://kb.infinitecampus.com/help/eis-batch-transmission-tennessee) article for an overview of the EIS Batch Transmission File, logic that applies to all extracts, and generation instructions.

# **Report Logic**

A record reports for each Primary or Partial enrollment in the calendar(s) selected. Only one record is reported per student for each classification type. The following classifications types are not reported:

- U: Runaway
- V: Even Start Funded P3, P4

Records are not reported in advance for enrollments that become active in the future. Students can have multiple classifications; a 044 record is uploaded for each classification type.

Enrollments in Calendars or Grade Levels marked as Exclude and students with no State Student ID are not reported. Additionally, records are not reported for the following students. These students are included in the warning report.

- Students with multiple active Primary enrollments.
- Students with multiple enrollments in the same school.
- Students with an enrollment marked as N: Special Ed Services
- Enrollments marked as No Show or Exclude, or in Calendars or Grade Levels marked as Exclude.

The following sections are not included in the extract. Those marked with an  $(*)$  are included the warning report:

- Sections whose Course has a Type but no a State Code.\*
- Sections with a Type Override in a Course without a State Code.\*
- Sections whose Course noes not have a State Code.
- Sections in a Course or Calendar marked as Exclude.
- Students with a Homeless record with a start date on or within the active year with no Homeless Nighttime Residence or Unaccompanied Youth values selected.

Multiple records report in the warning report for the 044 extract for excluded students who are tied to a course and other classifications to show what would have been reported to EIS had the student not met the exclude criteria.

If a record was previously reported and then marked as exclude, a delete record will be sent to EIS for each record.

The **Record Key**, which helps determine the Type of record sent (New, Edit, or Delete), is comprised of the Record ID, Record Version, District ID, School ID, School Year, Instructional Program Number, State Assigned Student ID, Student Classification Type, and Student Classify Begin Date.

#### **Recommended District Setup**

Districts and Schools who track student classifications via Flags or Programs must create flag and program Types in the [Program](https://kb.infinitecampus.com/help/program-admin) Admin tool.

For a Flag or Program to be state reported, a Code of the EIS Student Classification Type Code must be entered and the State Reported checkbox must be marked. Districts can create multiple flag or program instances with the same EIS Student Classification Type Code and different flag or program Names.

Programs that are not marked as Active are excluded. Students classified as Alternative are those enrolled in a

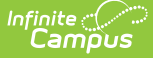

School with a School Org Type of Alternative or those who have Alternative marked on their Enrollment.

Also, note that Homeless Student records are not automatically end dated when a student enrollment is ended. Campus recommends using Ad hoc Reporting to identify these records and enter End Dates as needed.

Districts can enable the Impact Aid and Military Connections tabs through System Administration > Preferences > System [Preferences](https://kb.infinitecampus.com/help/system-preferences-district) > Turn on Federal Impact Aid Tracking. The Military Connections tab is populated based on [Relationships](https://kb.infinitecampus.com/help/relationships) in the student's [Households](https://kb.infinitecampus.com/help/households) who are marked as Military. Data is reported for relationships marked as Guardian.

## **044 Student Classification Extract Layout**

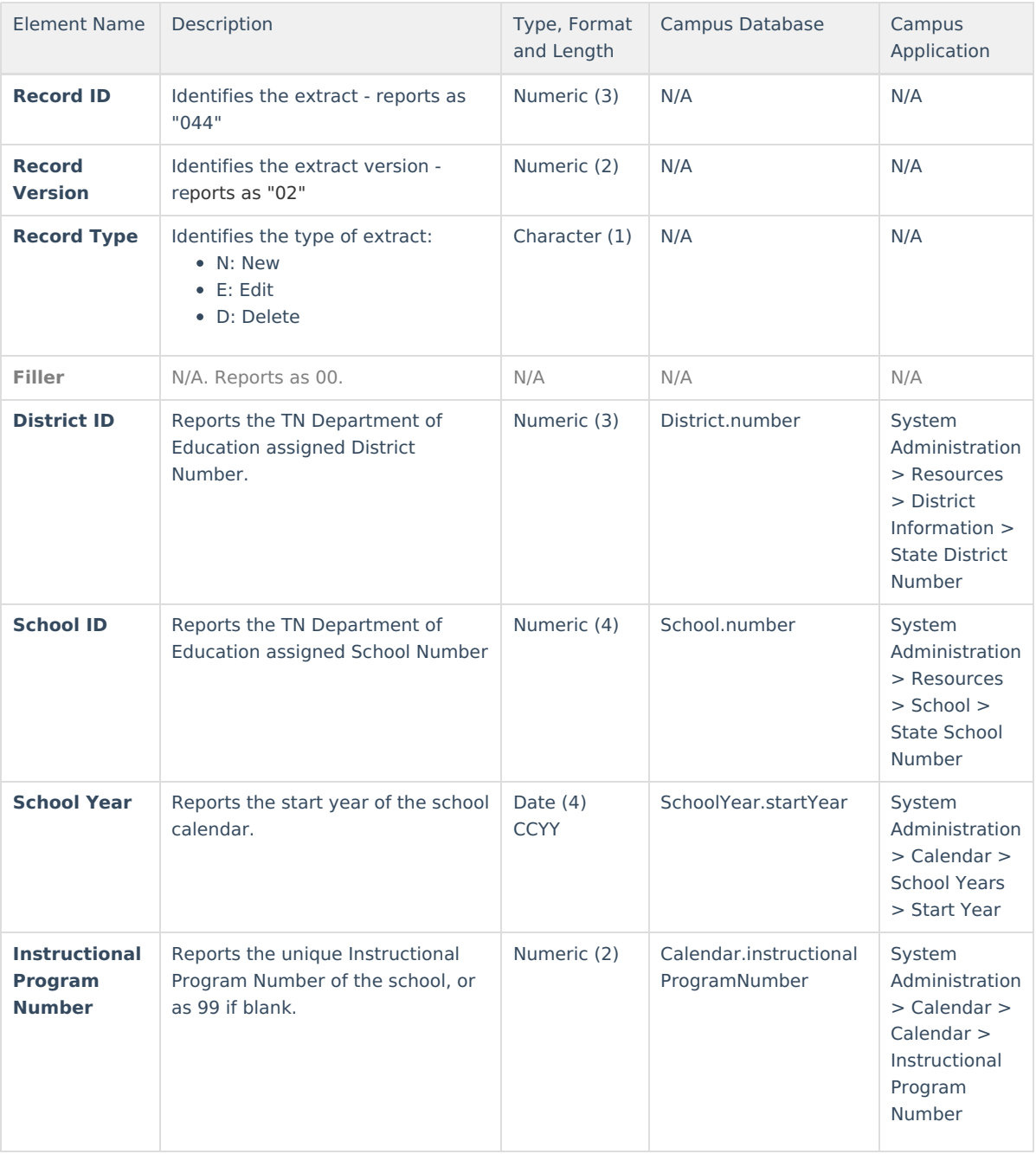

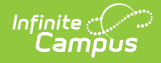

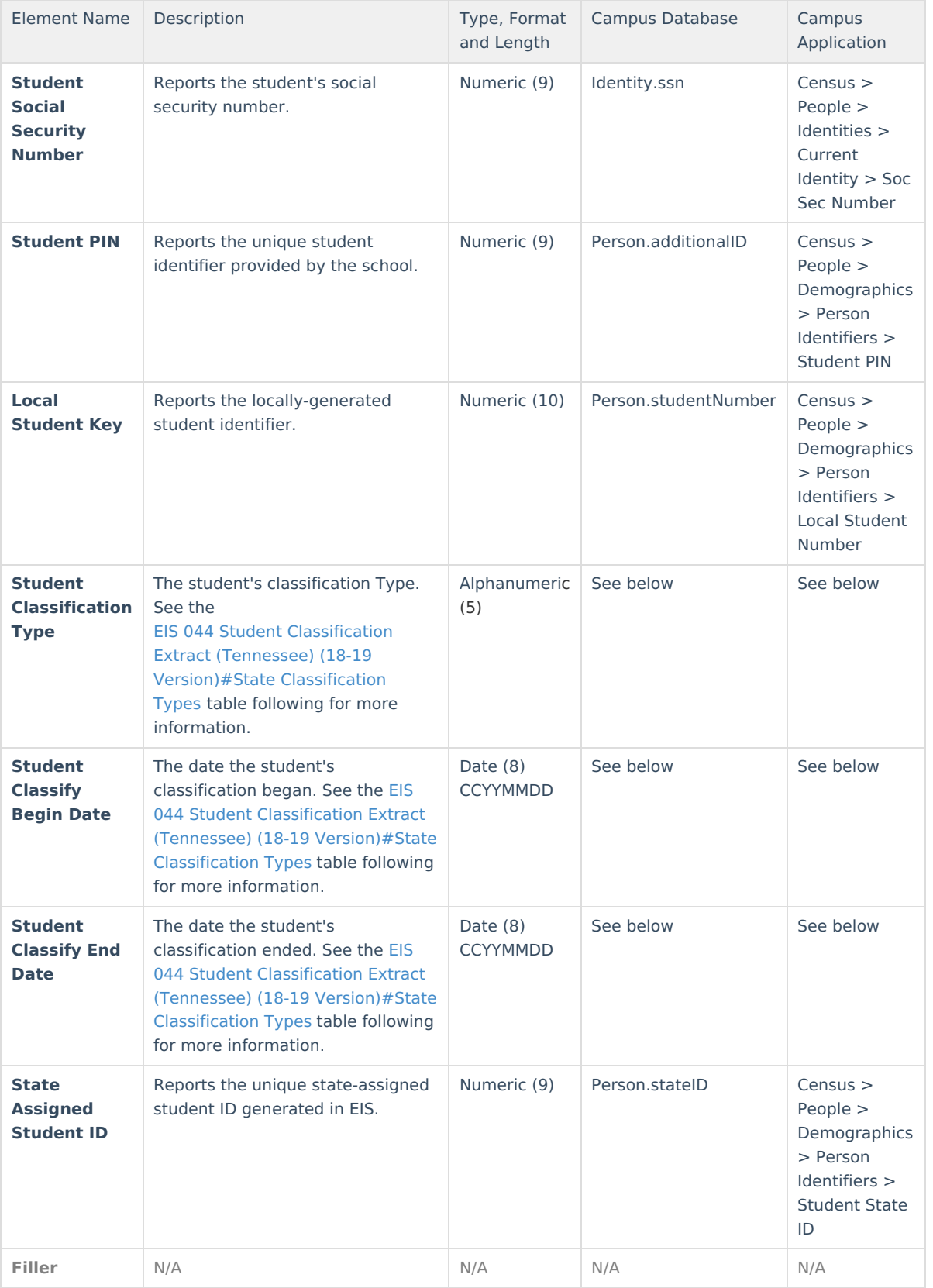

#### **State Classification Types**

**Reporting Window Logic:** The reporting window is defined as follows: In the calendar in which the student is enrolled, the window is the earliest day with a Day Event of AS and the earliest day with a Day Event of AE. (System Administration > Calendar > Calendar > Days > Day Event)

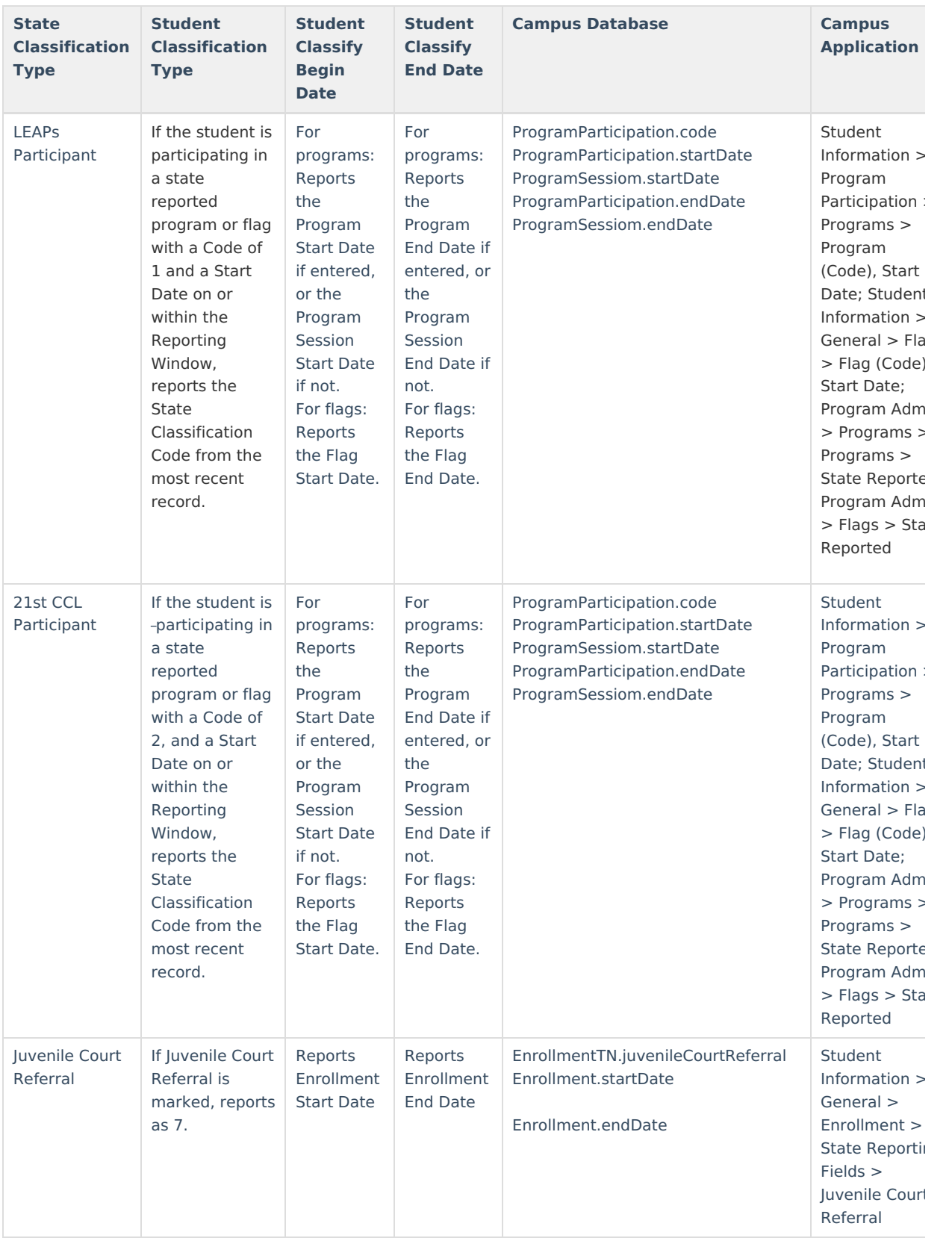

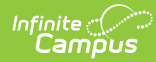

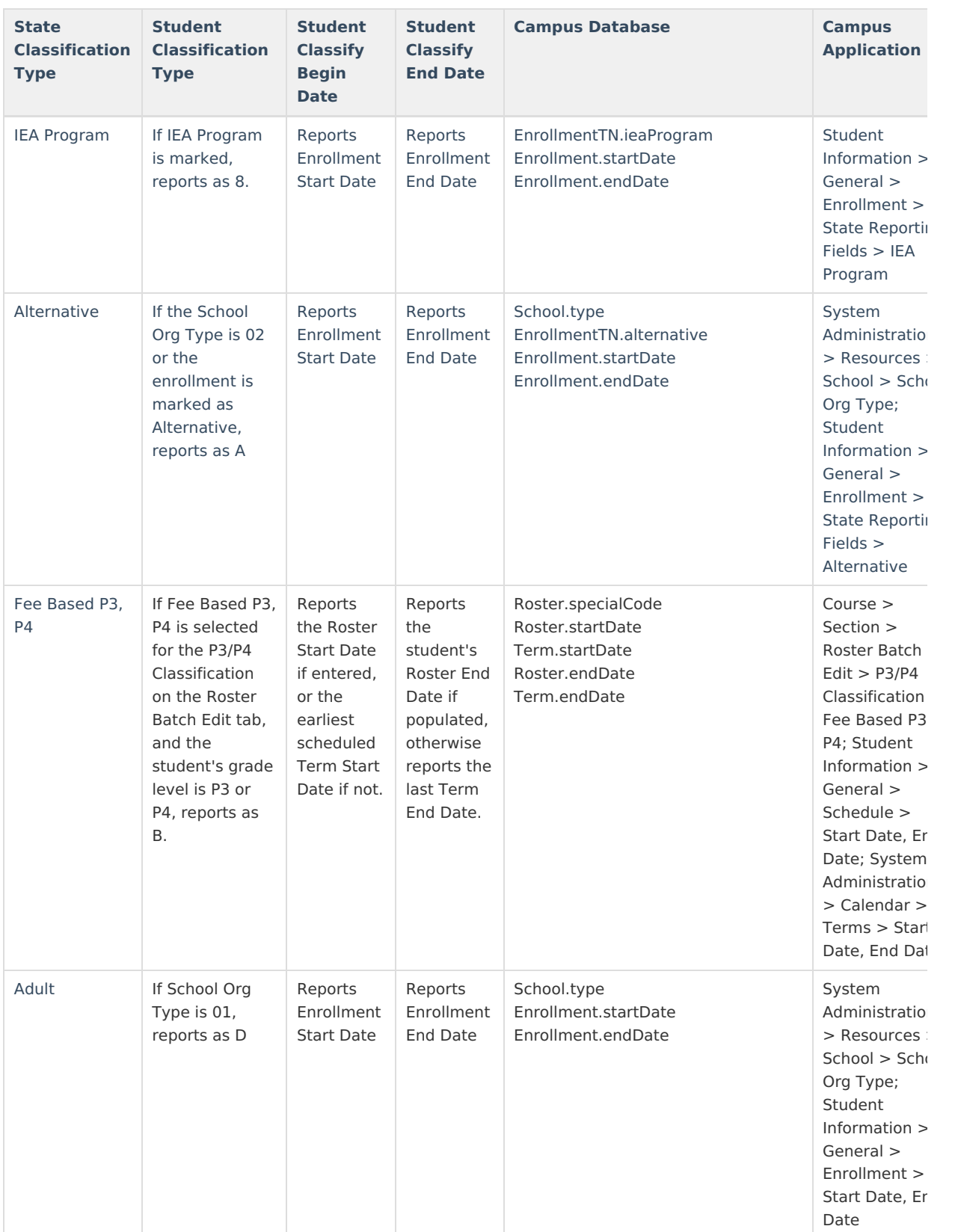

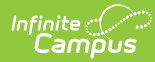

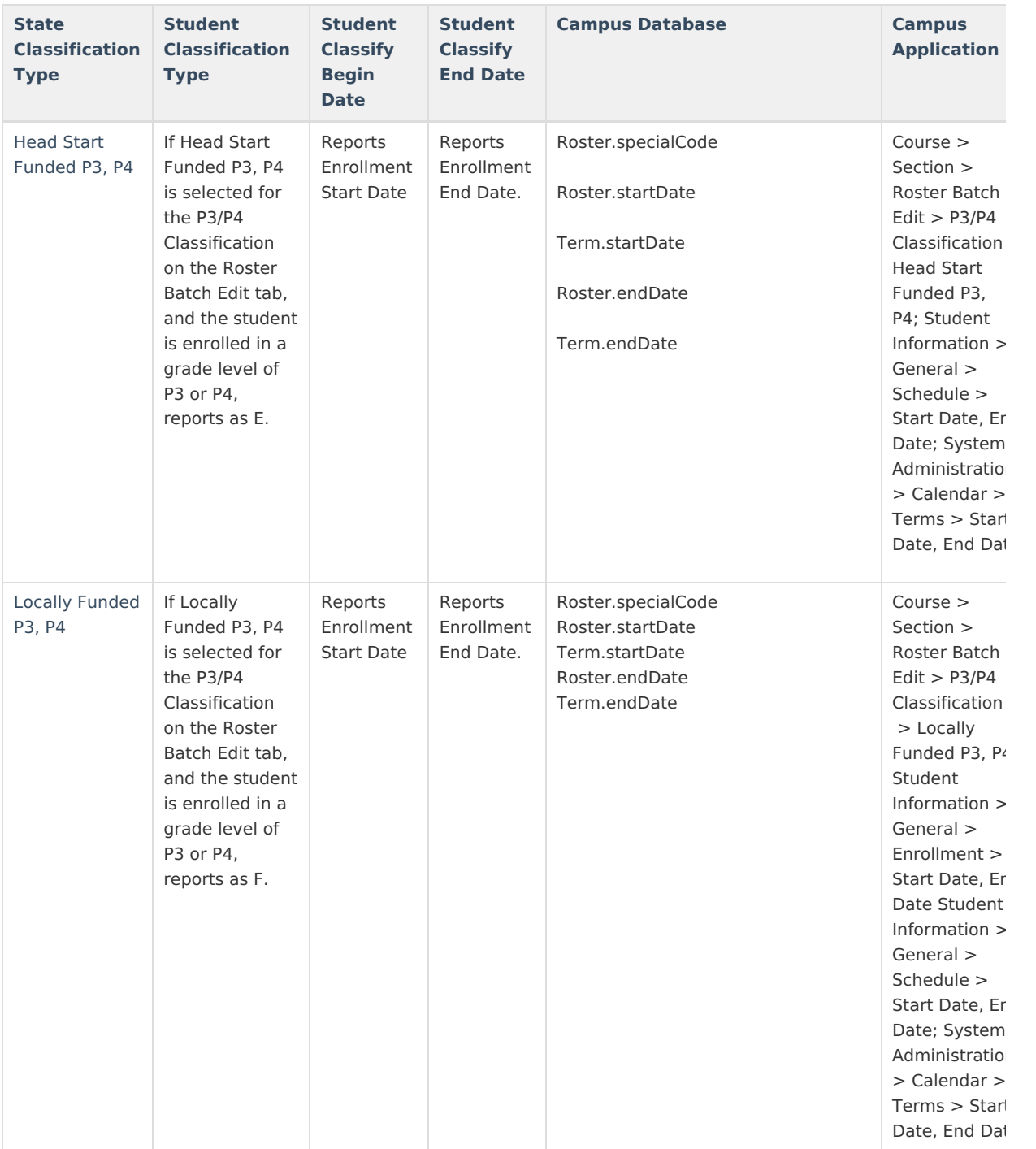

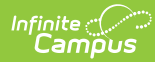

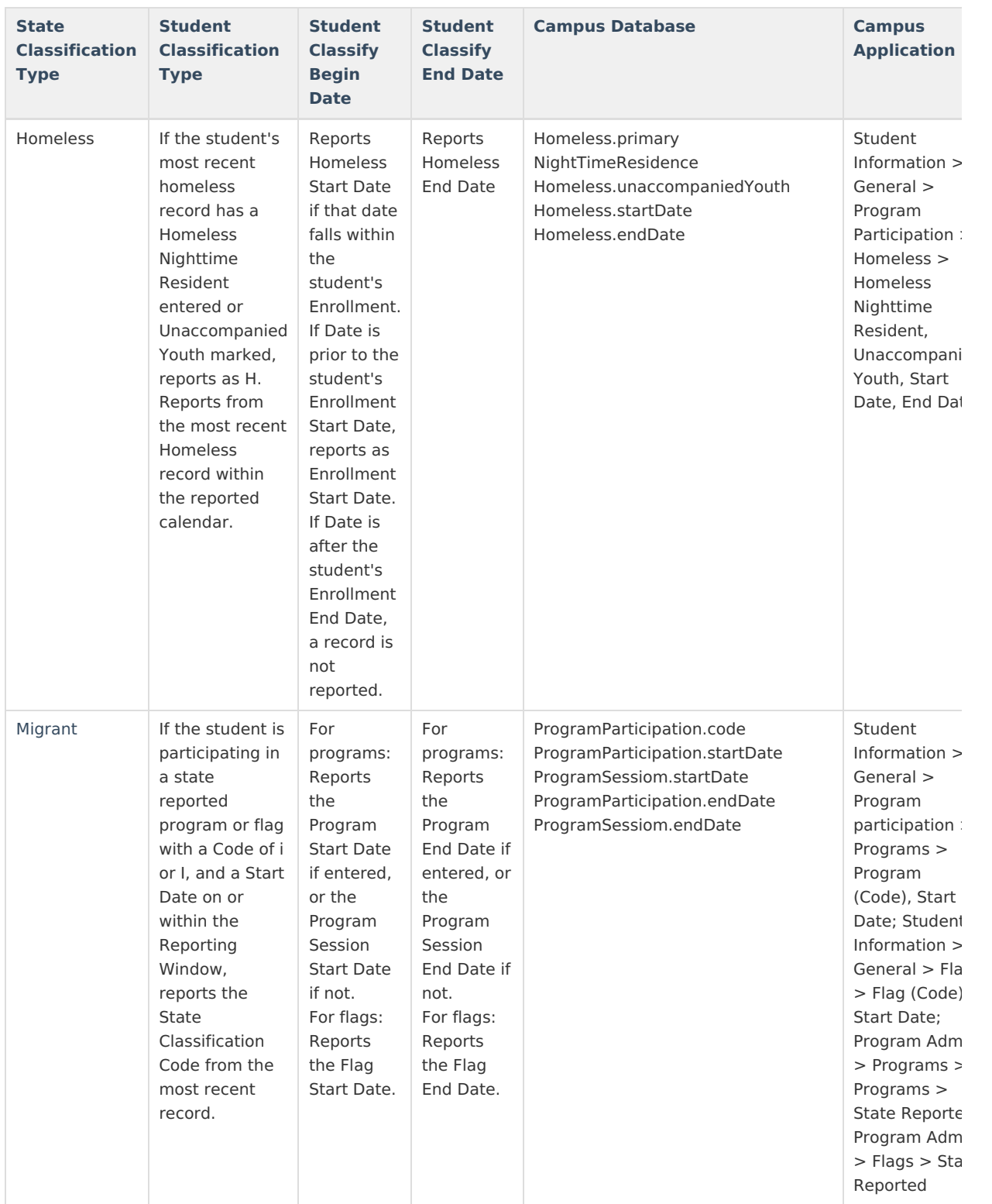

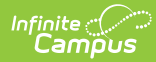

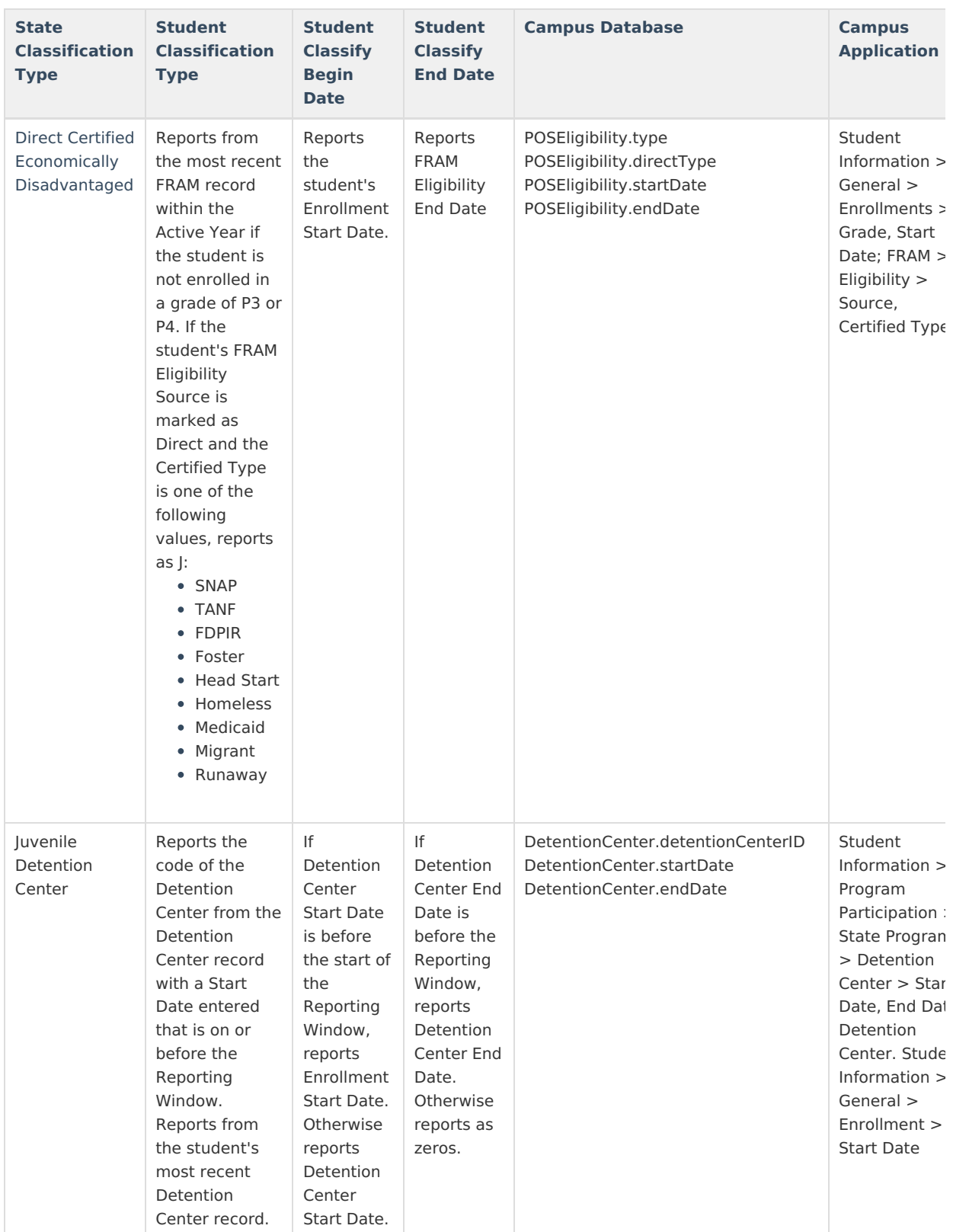

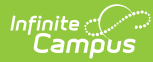

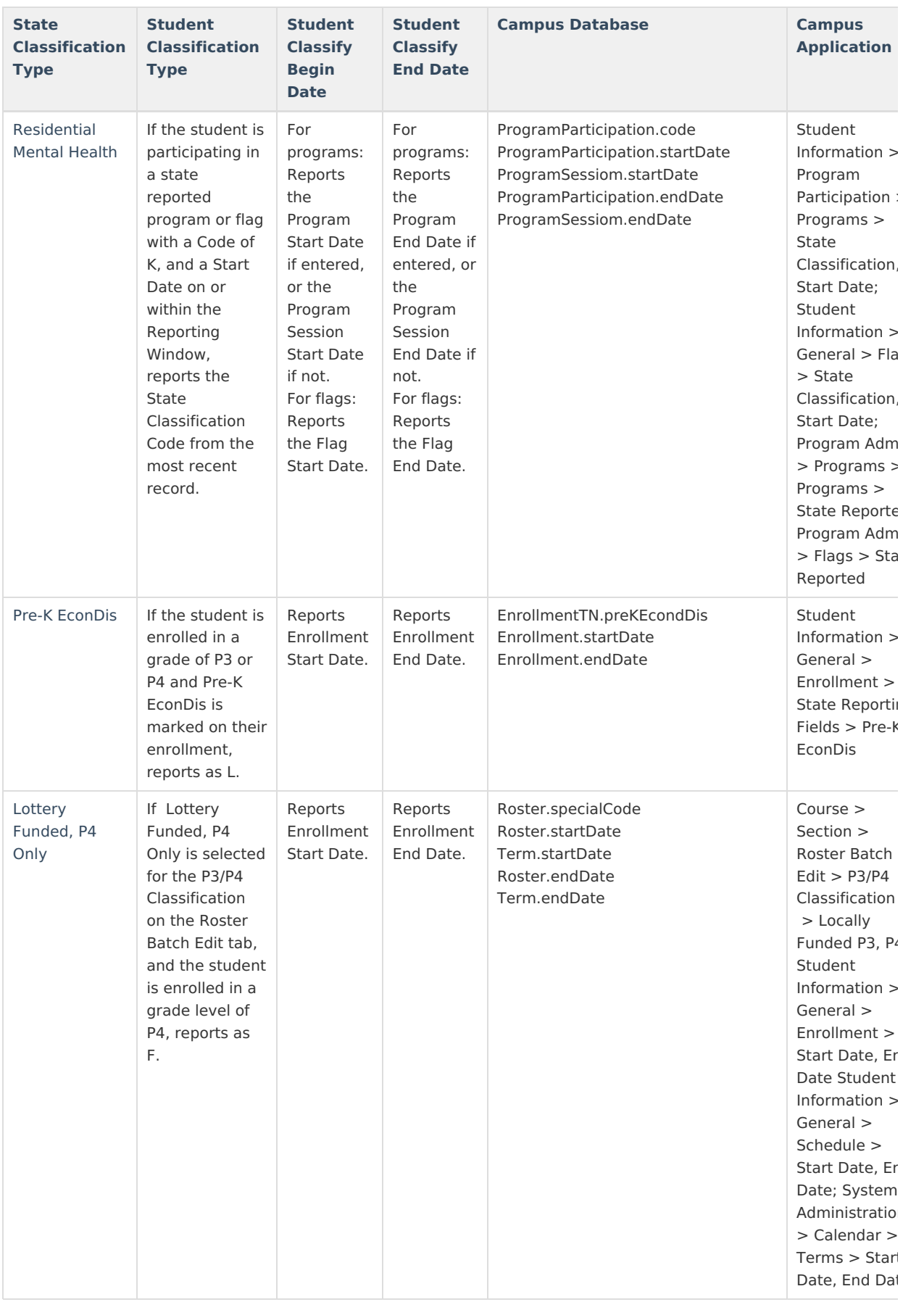

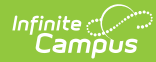

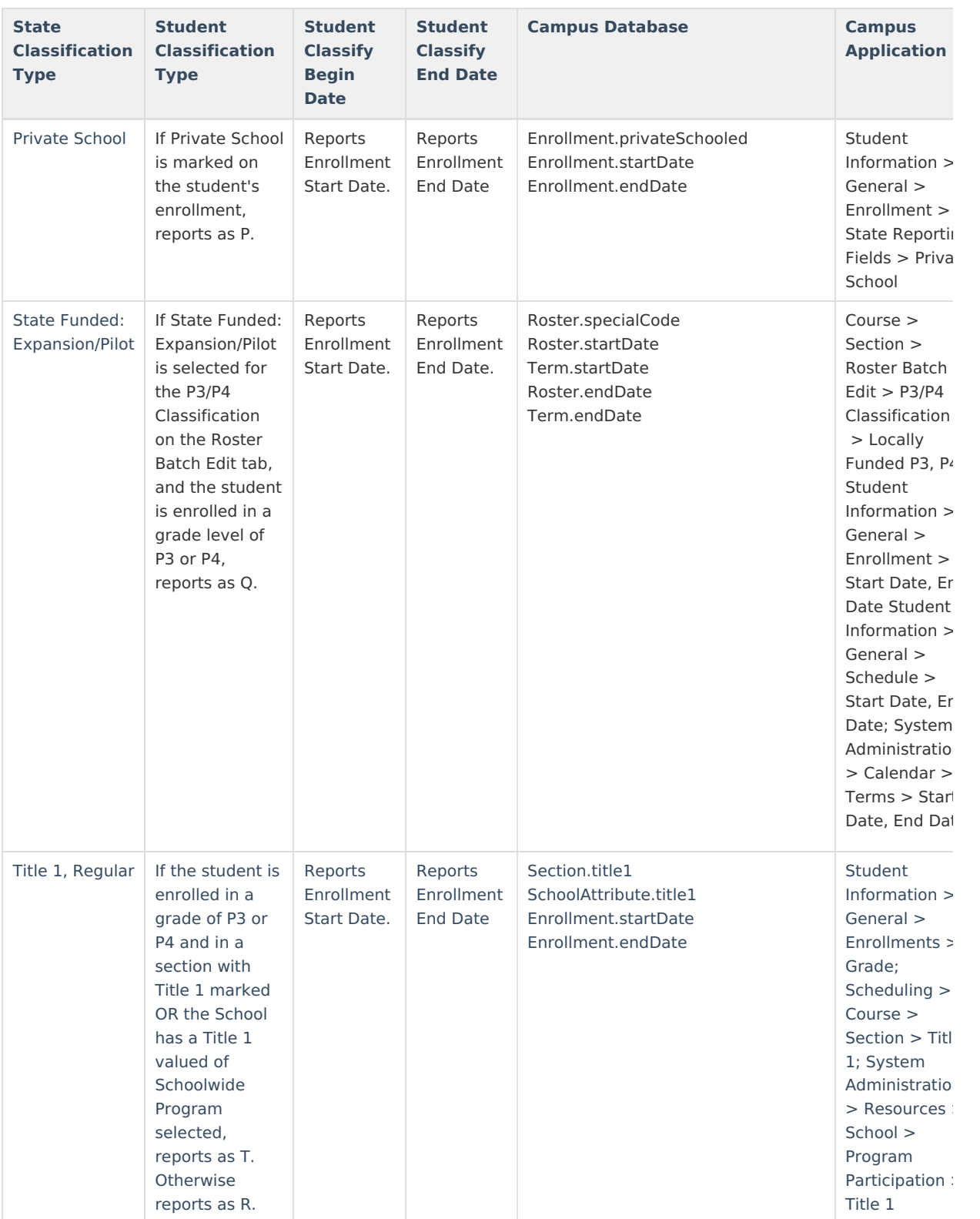

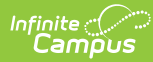

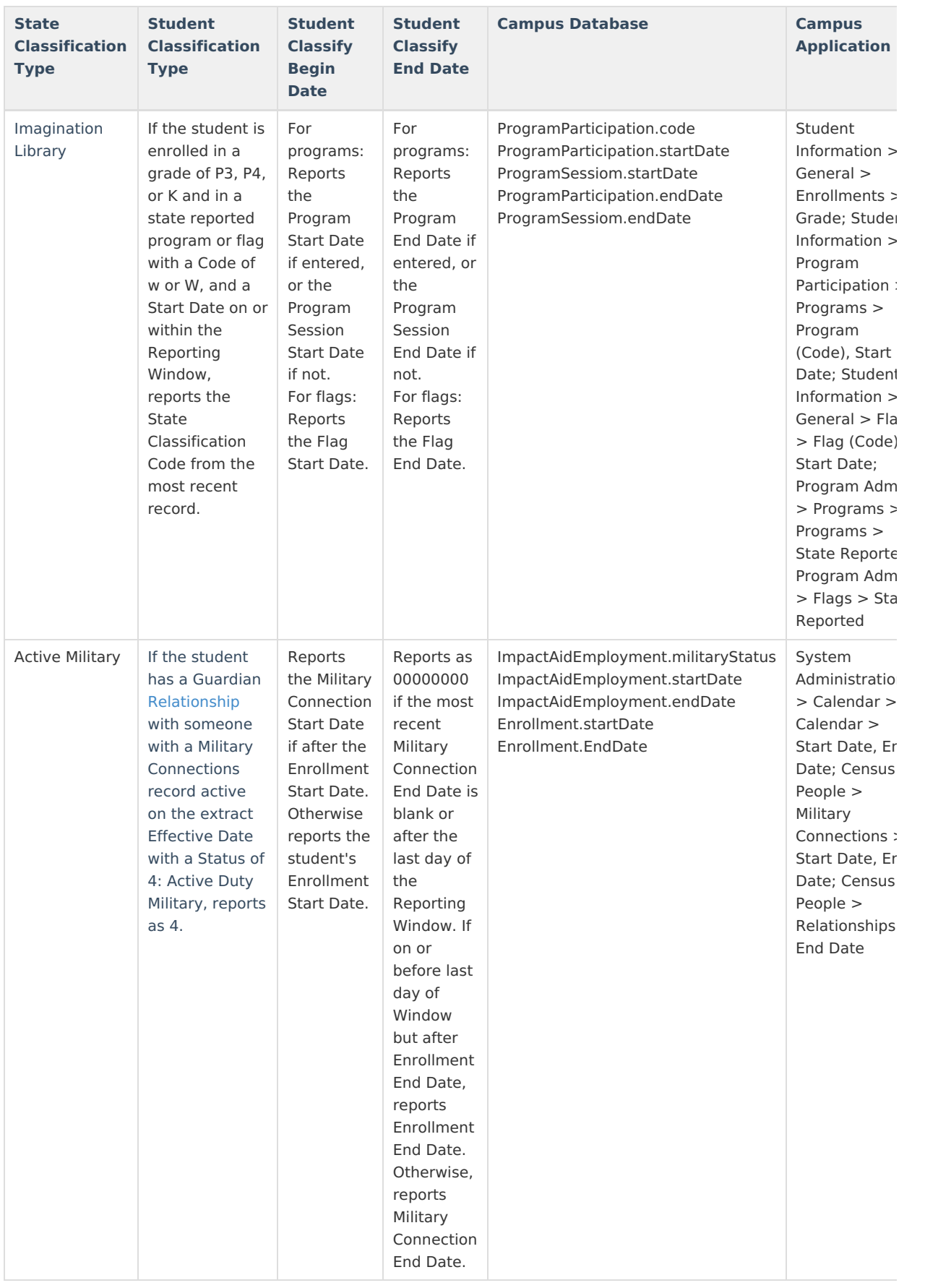

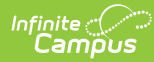

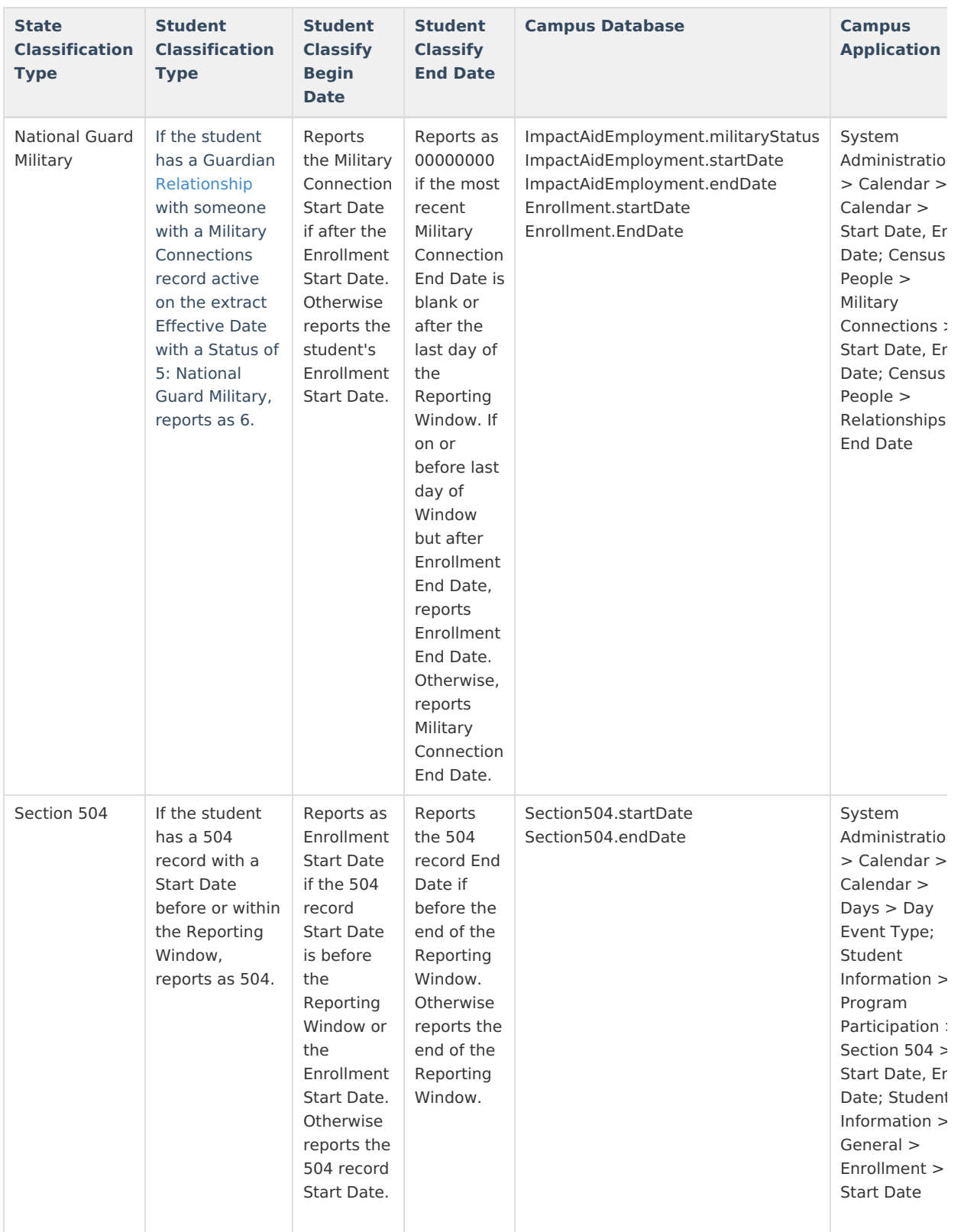

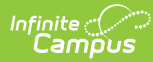

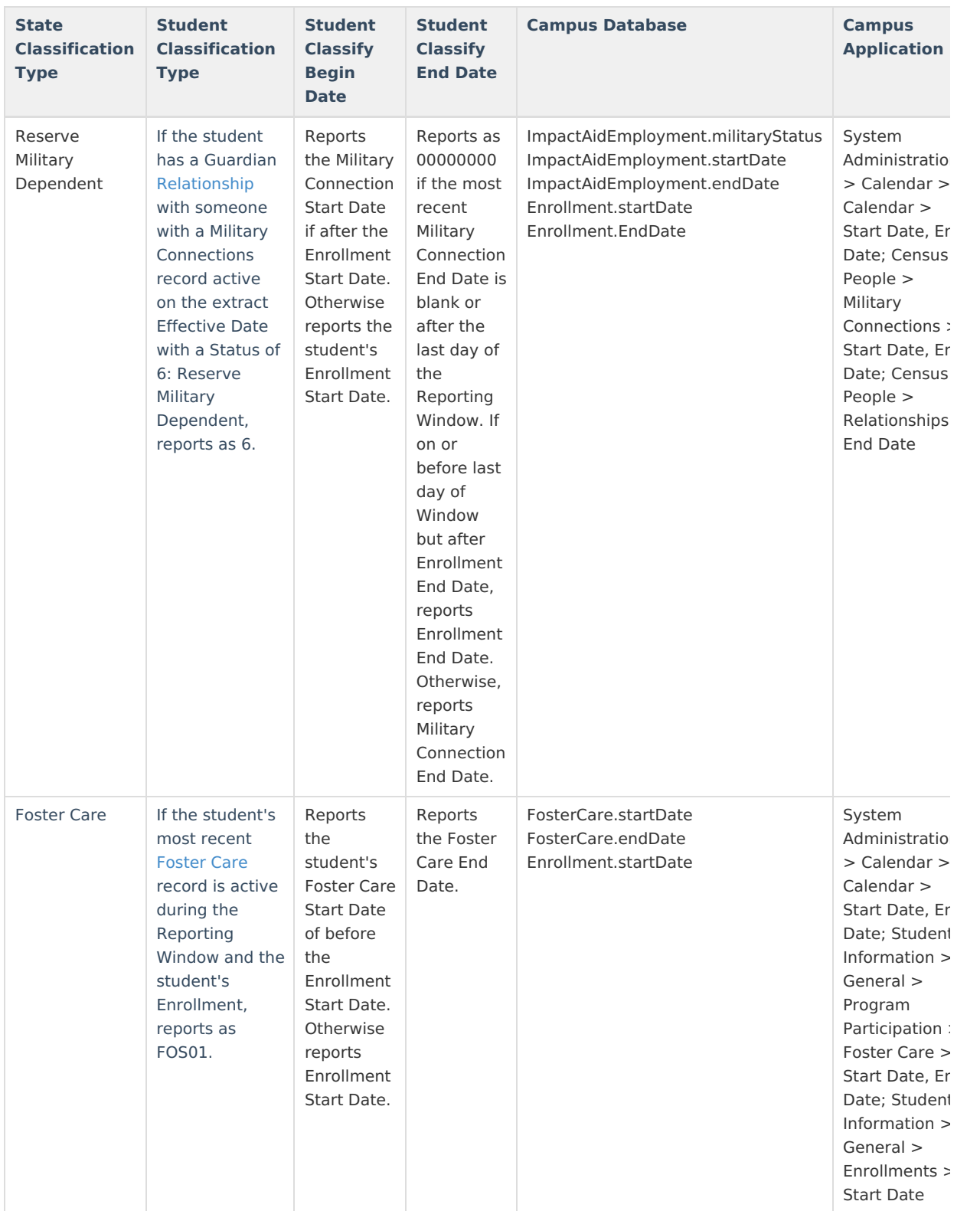

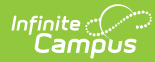

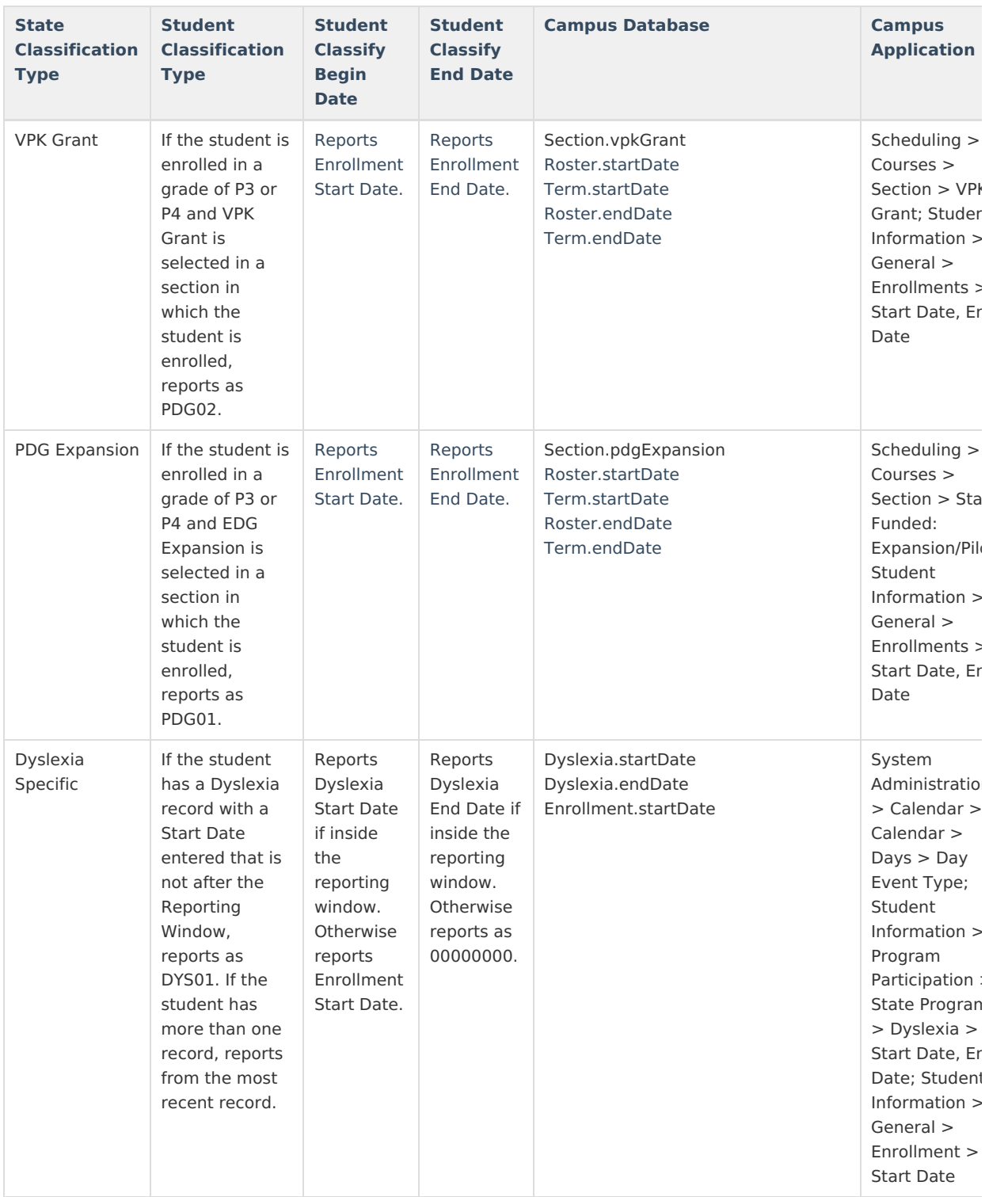